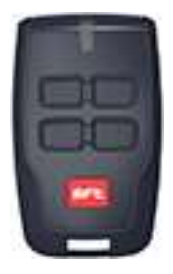

## Удаленное запоминание пульта BFT MITTO.

Для этого режима необходимо чтобы у вас был старый действующий пульт BFT MITTO, уже записанный в автоматику. Все операции нужно производить на расстоянии не более 2-х метров от автоматики .

1. На старом пульте нажмите одновременно две верхние кнопки на 3-5 секунд.

2. На старом пульте нажмите рабочую действующую кнопку на 1-2 секунды.

3. На новом пульте нажмите одновременно две верхние кнопки на 3-5 секунды.

4. На новом пульте нажмите кнопку, которую будете использовать на 1-2 секунды.

Пауза между операциями не должна быть более 10 секунд.

## Процедура запоминания пульта для приемников CLONIX / MITTO

1.На приемнике нажмите кнопку SW1 - канал CH1 или SW2 - канал CH2 один раз - приемник войдет в режим программирования, индикатор приемника будет вспыхивать 1 раз в секунду.

2. На новом пульте нажмите одновременно две верхние кнопки (при одновременном нажатии индикатор на пульте не будет светиться сразу, индикатор засветится после 2-х секунд удержания), удерживайте кнопки на новом пульте до того момента пока, индикатор на приемнике не будет светиться постоянно.

3. На новом пульте нажмите, примерно, на 2 секунды кнопку, которую будете использовать для управления автоматикой BFT.